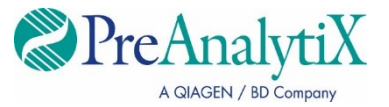

2023. február

# **QIAsymphony® PAXgene® Blood ccfDNA Kit használati útmutató (Kézikönyv)**

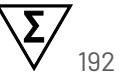

1-es verzió

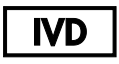

In vitro diagnosztikai használatra

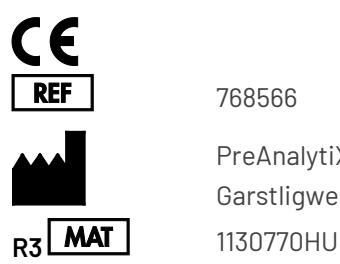

768566

PreAnalytiX GmbH Garstligweg 8, 8634 Hombrechtikon, Svájc

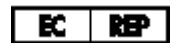

QIAGEN GmbH, QIAGEN Strasse 1, 40724 Hilden, NÉMETORSZÁG

PreAnalytiX Company PreAnalytiX GmbH 8634 Hombrechtikon Svájc **[www.PreAnalytiX.com](http://www.preanalytix.com/)** Védjegyek: PAXgene® , PreAnalytiX® (PreAnalytiX GmbH) QIAGEN® , QIAamp® , QIAcube® , QIAsymphony® (QIAGEN Group) BD™ (Becton Dickinson and Company) Corning<sup>®</sup>, Falcon<sup>®</sup> (Corning, Inc.) Eppendorf® (Eppendorf AG) SpeedVac® (Thermo Fisher Scientific vagy leányvállalatai).

PreAnalytiX GmbH, 8634 Hombrechtikon, CH.

1130770HU HB-2866-003

© 2023 PreAnalytiX GmbH. Ha azt másképp nem jelöljük, a PreAnalytiX, a PreAnalytiX logó és minden más védjegy a PreAnalytiX GmbH, Hombrechtikon, CH tulajdonát képezi.

#### **QIAsymphony PAXgene Blood ccfDNA Kit korlátozott licencszerződés**

Ennek a terméknek a használatával a QIAsymphony PAXgene Blood ccfDNA Kit minden vásárlója és használója elfogadja az alábbi feltételeket:

- 1. A terméket kizárólag a hozzá tartozó protokollok és a jelen kézikönyv szerint, valamint a kithez tartozó komponensekkel együtt szabad használni. A PreAnalytiX° a szellemi tulajdonát képező termékek egyikének esetében sem engedélyezi, hogy a kithez tartozó komponenseket a termékhez mellékelt protokollokban, a jelen kézikönyvben és a **[www.qiagen.com](http://www.qiagen.com/)** és a **[www.PreAnalytiX.com](http://www.preanalytix.com/)** webhelyen elérhető további protokollokban leírtak kivételével más, nem a kithez tartozó komponensekbe beépítsék vagy azokkal együtt használják.
- 2. A kifejezett licenceken kívül a PreAnalytiX nem vállal garanciát arra, hogy a kit és/vagy használata nem sérti harmadik fél jogait.
- 3. A fogyóeszköz és komponenseinek licence csak egyszeri használatra jogosít; újrafelhasználása, felújítása vagy újraértékesítése tilos.
- 4. A PreAnalytiX az itt közölt licenceken kívül kifejezetten kizár minden más konkrét vagy vélelmezett jogot.
- 5. A kit vásárlója és felhasználója elfogadja, hogy semmilyen olyan lépést nem tesz, és másnak sem engedélyezi semmilyen olyan lépés megtételét, amely a fentiekben előírtak megszegéséhez vezet vagy azt elősegíti. A PreAnalytiX jogosult a jelen korlátozott licencszerződésben foglalt tilalmak bármely bíróságon keresztüli érvényesítésére és a korlátozott licencre vonatkozó jelen szerződés vagy a kittel és/vagy összetevőivel kapcsolatos bármilyen szellemi tulajdonjog érvényesítése céljából indított peres eljárással kapcsolatban felmerülő összes vizsgálati és perköltség követelésére, beleértve az ügyvédi költségeket is.

A legfrissebb licencfeltételekért látogasson el a **[www.qiagen.com](http://www.qiagen.com/)** és a **[www.PreAnalytiX.com](http://www.preanalytix.com/)** webhelyre.

#### **PreAnalytiX forgalmazók**

A PreAnalytiX termékek gyártását és forgalmazását a QIAGEN és a BD vállalat végzi a PreAnalytiX részére.

# <span id="page-2-0"></span>Tartalomjegyzék

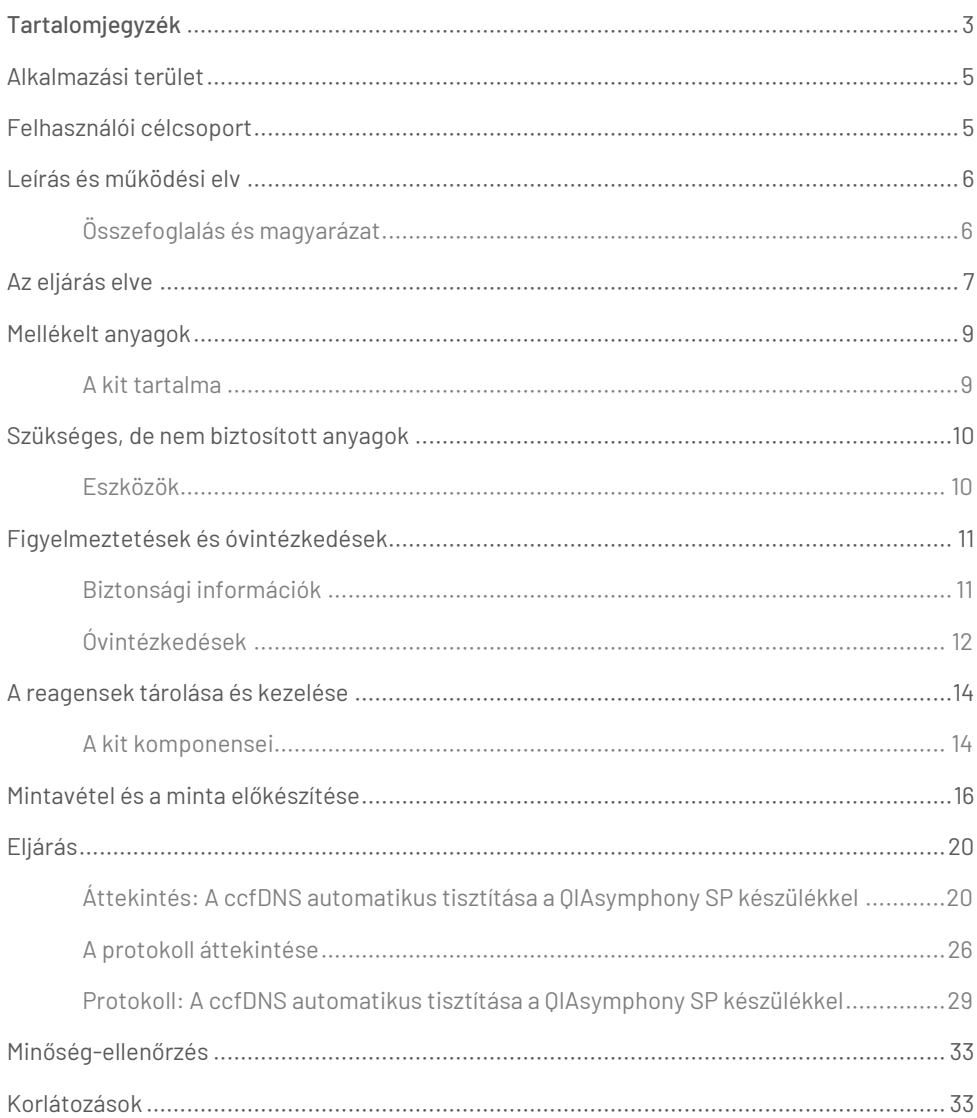

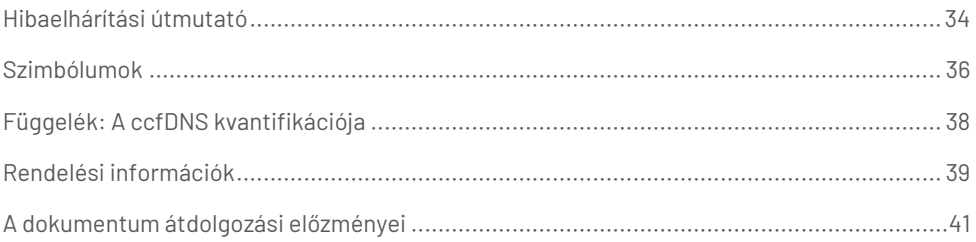

# <span id="page-4-0"></span>Alkalmazási terület

A QIAsymphony PAXgene Blood ccfDNA Kit a QIAsymphony SP készülékkel együtt használva a keringő sejtmentes DNS (ccfDNS) automatizált izolálására és tisztítására szolgál PAXgene Blood ccfDNA Tube vérvételi csőbe levett humán vénás teljes vérből nyert plazmából.

A QIAsymphony PAXgene Blood ccfDNA Kit mágnesesrészecske-technológiát alkalmaz a ccfDNS humán plazmából történő automatikus izolálásához és tisztításához.

A QIAsymphony PAXgene Blood ccfDNA Kit *in vitro* diagnosztikai használatra szolgál olyan szakemberek, például laboratóriumi technikusok és orvosok számára, akik képzésben részesültek a molekuláris biológiában alkalmazott technikák terén.

### <span id="page-4-1"></span>Felhasználói célcsoport

A kit szakemberek általi használatra készült.

A terméket kizárólag olyan személyek használhatják, akik célzott eligazításban és képzésben részesültek a molekuláris biológiában alkalmazott technikákra vonatkozóan, illetve ismerik ezt a technológiát.

# <span id="page-5-0"></span>Leírás és működési elv

### <span id="page-5-1"></span>Összefoglalás és magyarázat

A keringő szabad DNS (ccfDNS) általában rövid fragmentumokként (< 1000 bp) van jelen a plazmában. A ccfDNS koncentrációja a plazmában általában alacsony (1-100 ng/ml), és egyénenként jelentősen eltérő lehet. A CE-jelöléssel rendelkező PreAnalytiX PAXgene Blood ccfDNA Tube a QIAsymphony PAXgene Blood ccfDNA Kit termékkel együtt alkalmazva standard munkafolyamatot biztosít a vér levételéhez, tárolásához és szállításához, a DNS zárt csőben való stabilizálásához, majd azt követően a ccfDNS humán plazmából történő, QIAGEN® QIAsymphony SP készülékkel végzett izolálásához és tisztításához.

A QIAsymphony SP készüléken alkalmazott protokollok a ccfDNS 2,4 és 4,8 ml, PAXgene Blood ccfDNA Tube csövekből dupla centrifugálással nyert plazmából történő extrakciójára szolgálnak. A plazmát a QIAsymphony SP készülékben egy másodlagos csőben viszik át és dolgozzák fel.

Alternatívaként elsődleges csőkezelési protokollok is elérhetők a QIAsymphony SP készülék esetében, ha a bemeneti térfogat 2,4 és 4 ml plazma. Ebben az esetben nincs szükség második centrifugálási lépésre, illetve a másodlagos csőbe történő plazmaátvitelre.

A QIAsymphony PAXgene Blood ccfDNA Kit mágnesesrészecske-technológia lehetővé teszi a fehérjéktől, nukleázoktól és más szennyezőanyagoktól mentes, jó minőségű ccfDNS tisztítással való kinyerését. A QIAsymphony SP készülék végrehajtja a tisztítási eljárás minden lépését. Egyetlen futtatással legfeljebb 96 mintát tud feldolgozni, 24-es kötegekben. Arra vonatkozóan, hogy a QIAsymphony SP készülék segítségével hogyan izolálható a PAXgene Blood ccfDNA Tube csövekbe levett vér magvas sejtfrakciójából a genomiális DNS (gDNS), olvassa el a PAXgene Blood ccfDNA Tube használati útmutatóját (**[www.PreAnalytiX.com](http://www.preanalytix.com/)**).

### <span id="page-6-0"></span>Az eljárás elve

A QIAsymphony SP készülék technológiája egyesíti az anioncsere-alapú nukleinsavtisztítás gyorsaságát és hatékonyságát a mágneses részecskék könnyű kezelhetőségével (1. [ábra\).](#page-6-1) A tisztítási eljárást úgy tervezték, hogy biztosítsa a potenciálisan fertőző minták biztonságos és reprodukálható kezelését. A folyamat 3 lépésből áll: kötés, mosás és eluálás (2. [ábra](#page-7-0)). A felhasználók különböző mintabeviteli térfogat közül választhatnak.

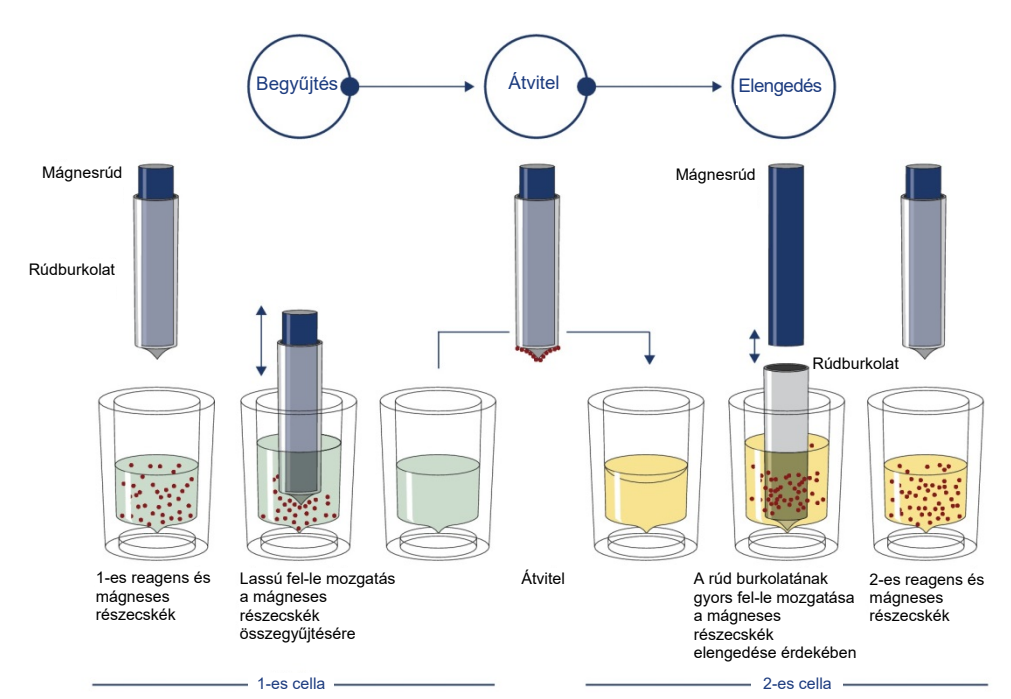

<span id="page-6-1"></span>**1. ábra: A QIAsymphony SP készülék alapelvének sematikus ábrázolása.** A QIAsymphony SP készülék a mágneses részecskéket tartalmazó mintákat a következőképpen dolgozza fel: egy rúdburkolattal védett mágnesrúd belép a mintát tartalmazó cellába, és vonzza a mágneses részecskéket. A mágnesrúd burkolatát áthelyezik egy másik cella fölé, ahol a mágneses részecskék elszabadulnak. Ezeket a lépéseket többször megismétli a készülék a minta feldolgozása során. A QIAsymphony SP készülék egy 24 mágnesrudat tartalmazó mágnesfejet használ, így egyszerre 24 minta feldolgozását tudja elvégezni.

#### QIAsymphony PAXgene Blood ccfDNA Kit

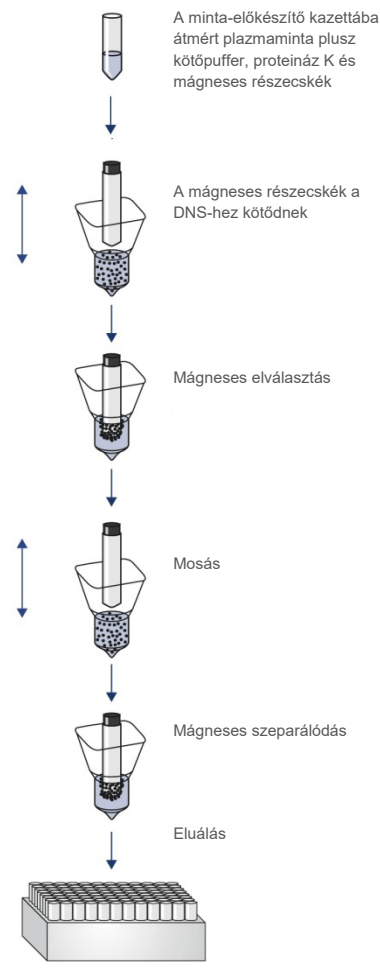

Tiszta, jó minőségű ccfDNS

<span id="page-7-0"></span>**2. ábra: A ccfDNS QIAsymphony PAXgene Blood ccfDNA Kit készlettel végzett extrakciójának lépései.** A ccfDNS fragmentumokat a PAXgene Blood ccfDNA Tube csövekbe levett humán vénás teljes vérből nyert plazmából izolálják. Az első feldolgozási lépés során megtörténik a plazmafehérjék proteináz K enzimmel való emésztése, valamint a ccfDNS mágneses részecskékhez való kötése. A szennyezőanyagok eltávolítását három mosási lépés biztosítja. Végül megtörténik a ccfDNS mágneses részecskékről való elúciója, így használatra kész termék nyerhető a downstream alkalmazásokhoz.

# <span id="page-8-0"></span>Mellékelt anyagok

### <span id="page-8-1"></span>A kit tartalma

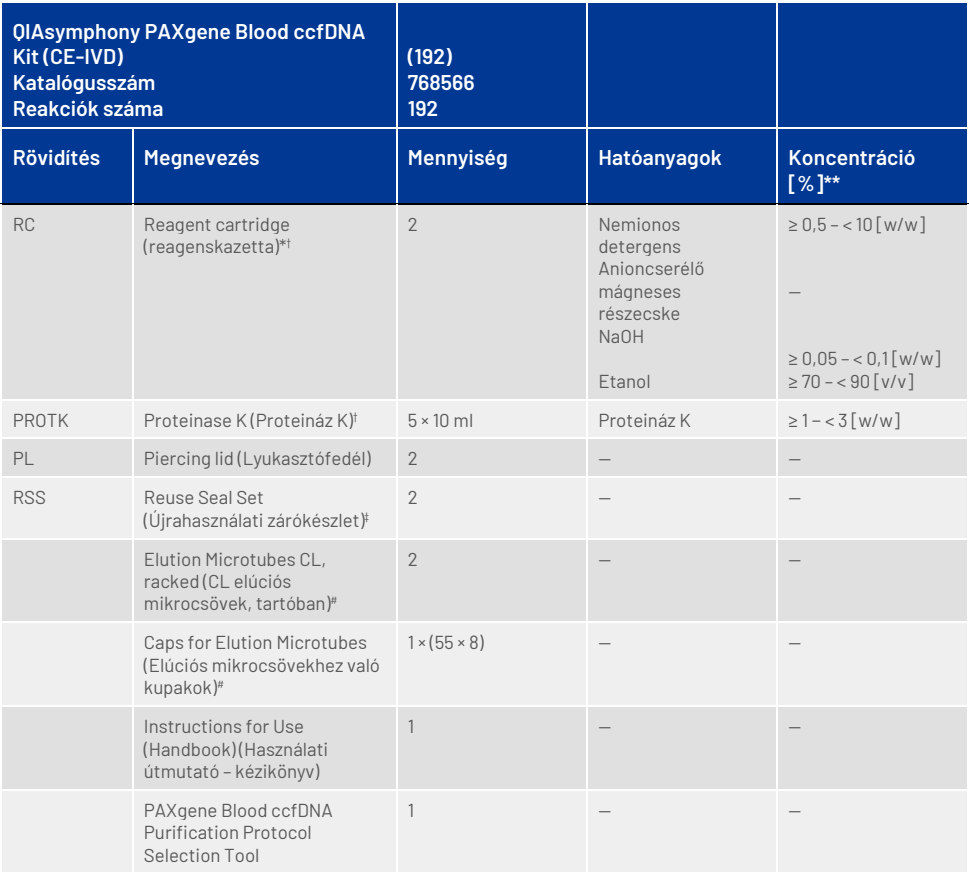

\* Tartósítószerként nátrium-azidot tartalmaz.

† A szimbólumok listáját és jelentését lásd [a 36.](#page-35-0) oldalon.

‡ A Reuse Seal Set 8 újrahasználati zárócsíkot tartalmaz.

# Külön is kapható, lásd[: Rendelési információk.](#page-38-0)

\*\* Maximális cellánkénti koncentráció.

# <span id="page-9-0"></span>Szükséges, de nem biztosított anyagok

A vegyi anyagokkal és biológiai mintákkal végzett munka során mindig kövesse az általános óvintézkedéseket, viseljen az intézményében hatályos irányelveknek és eljárásoknak megfelelő laboratóriumi köpenyt, egyszer használatos kesztyűt és védőszemüveget. További információk a megfelelő biztonsági adatlapokon (Safety Data Sheet, SDS) találhatók, amelyek az adott termék gyártójától szerezhetők be.

Győződjön meg róla, hogy az eszközöket a gyártó ajánlásai szerint ellenőrizték és kalibrálták.

- Sample Prep Cartridges, 8-well (QIAGEN, katalógusszám: 997002)
- 8-Rod Covers (QIAGEN, katalógusszám: 997004)
- Filter-Tips, 200 µl és 1500 µl (QIAGEN, katalógusszám: 990332 és 997024)
- Tip Disposal Bags (QIAGEN, katalógusszám: 9013395)
- PAXgene Blood ccfDNA Tube (CE-IVD) (PreAnalytiX, katalógusszám: 768165)
- Mintacsövek. A kompatibilis elsődleges és másodlagos csőtípusokat lásd a Labware (Laboreszköz) listán, amely a **[www.qiagen.com](http://www.qiagen.com/)** és a **[www.PreAnalytiX.com](http://www.preanalytix.com/)** termékoldalainak Product Resources (Termékerőforrások), illetve Resources (Erőforrások) fülén érhető el.
- A kompatibilis elúciós csőtípusokat lásd a Labware (Laboreszköz) listán, amely a **[www.qiagen.com](http://www.qiagen.com/)** és a **[www.PreAnalytiX.com](http://www.preanalytix.com/)** termékoldalainak Product Resource (Termékerőforrás), illetve Resources (Erőforrások) fülén érhető el.

### <span id="page-9-1"></span>Eszközök[\\*](#page-9-2)

- Pipetta (5 ml)
- QIAsymphony SP készülék (QIAGEN katalógusszám: 9001297)

<span id="page-9-2"></span><sup>\*</sup> Használat előtt ellenőrizze, hogy a műszereket a gyártó ajánlásai szerint ellenőrizték és kalibrálták-e.

# <span id="page-10-0"></span>Figyelmeztetések és óvintézkedések

In vitro diagnosztikai használatra.

A kit használata előtt figyelmesen olvassa el az összes utasítást.

Az Európai Unión belüli ügyfelek tartsák szem előtt, hogy az eszközzel összefüggésben fellépő súlyos incidenseket jelenteni kell a gyártó, valamint a felhasználó és/vagy a beteg tartózkodási helye szerinti tagállam illetékes hatósága felé.

### <span id="page-10-1"></span>Biztonsági információk

A vegyi anyagokkal és biológiai mintákkal végzett munka során mindig kövesse az általános óvintézkedéseket, viseljen az intézményében hatályos irányelveknek és eljárásoknak megfelelő laboratóriumi köpenyt, egyszer használatos kesztyűt és védőszemüveget. További információkat a megfelelő biztonsági adatlapok (Safety Data Sheets, SDS-ek) tartalmaznak. Ezek PDF-formátumban elérhetők online a **[www.qiagen.com/safety](http://www.qiagen.com/safety)** címen, ahol megkeresheti, megtekintheti és kinyomtathatja az egyes PreAnalytiX kitekhez és azok komponenseihez tartozó biztonsági adatlapokat (Safety Data Sheet, SDS).

- Minden vegyi és biológiai anyag potenciálisan veszélyes. A vér- és egyéb minták potenciálisan fertőzőek lehetnek, ezért veszélyes biológiai anyagként kezelendők.
- Ártalmatlanítani kell a veszélyes biológiai anyagokat és a kit hulladékait a helyi biztonsági eljárásoknak megfelelően.

#### Vészhelyzeti információk

CHEMTREC USA és Kanada: 1-800-424-9300 Az USA-n és Kanadán kívül: +1 703-527-3887

### <span id="page-11-0"></span>Óvintézkedések

A pufferek és a reagenskazetták nátrium-azidot tartalmaznak. Ha a kit valamely puffere kiömlik, megfelelő laboratóriumi tisztítószer és víz segítségével takarítsa fel a kifolyt anyagot. Ha potenciálisan fertőző anyagot tartalmazó folyadék ömlik ki, az érintett felületet először laboratóriumi tisztítószerrel és vízzel, majd 1%-os (v/v) nátrium-hipoklorittal (hipó) tisztítsa meg.

A következő veszélyességi és biztonsági jelzések vonatkoznak a QIAsymphony PAXgene Blood ccfDNA Kit komponenseire.

#### **MBS3**

Tartalmazott anyag: Nátrium-azid. Vigyázat! Lenyelve ártalmas lehet. Védőkesztyű/védőruha/szemvédő/arcvédő használata kötelező.

#### **Proteinase K**

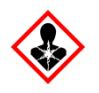

Tartalmazott anyag: Proteinase K. Vigyázat! Enyhén bőrirritáló hatású. Belélegezve allergiás és asztmás tüneteket, és nehéz légzést okozhat. Kerülje a por/füst/gáz/köd/gőzök/permet belélegzését. Védőkesztyű/védőruha/szemvédő/arcvédő használata kötelező. Légzésvédelem használata kötelező. Expozíció vagy annak gyanúja esetén: Forduljon toxikológiai központhoz vagy orvoshoz. Az érintett személyt friss levegőre kell vinni és olyan nyugalmi testhelyzetbe kell helyezni, hogy könnyen tudjon lélegezni.

#### **QSE2**

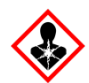

Tartalmazott anyag: Nátrium-hidroxid. Veszély! Súlyos égési sérülést és szemkárosodást okoz. A tartalom/edény elhelyezése hulladékként: jóváhagyott hulladékkezelő létesítményben. **Szembe kerülés esetén:** Óvatos öblítés vízzel több percen keresztül. Adott esetben kontaktlencsék eltávolítása, ha könnyen megoldható. Az öblítés folytatása. **Ha bőrre (vagy hajra) kerül**: Az összes szennyezett ruhadarabot azonnal el kell távolítani/le kell vetni. A bőrt le kell öblíteni vízzel/zuhannyal. Azonnal forduljon toxikológiai központhoz vagy orvoshoz. Elzárva tárolandó. Védőkesztyű/védőruha/ szemvédő/arcvédő használata kötelező.

**QSW9**

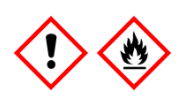

Tartalmazott anyag: Etanol. Veszély! Fokozottan tűzveszélyes folyadék és gőz. Súlyos szemirritációt okoz. Hőtől/szikrától/nyílt lángtól/forró felületektől távol tartandó. Tilos a dohányzás. Védőkesztyű/védőruha/szemvédő/arcvédő használata kötelező.

### <span id="page-13-0"></span>A reagensek tárolása és kezelése

A QIAsymphony PAXgene Blood ccfDNA Kit készletet függőleges pozícióban, szobahőmérsékleten (15–25 °C) kell tárolni. A reagenskazettákban lévő mágneses részecskék ebben a hőmérséklet-tartományban tárolva aktívak maradnak.

**Megjegyzés:** A QIAsymphony PAXgene Blood ccfDNA Kit dobozán lévő címkén található a kit lejárati ideje. A lejárati idő a reagenskazettára vonatkozik.

Ne használja a QIAsymphony PAXgene Blood ccfDNA Kit terméket a lejárati időn túl.

### <span id="page-13-1"></span>A kit komponensei

A QIAsymphony PAXgene Blood ccfDNA Kit használatra kész, szobahőmérsékleten (15–25 °C) tárolható proteináz K oldatot tartalmaz.

Ne tárolja a reagenskazettákat 15 °C alatti hőmérsékleten.

A már felnyitott és használat után megfelelően visszazárt QIAsymphony PAXgene Blood ccfDNA Kit reagenskazetták szobahőmérsékleten (15–25 °C) legfeljebb 4 hétig tárolhatók, lehetővé téve a reagensek költséghatékony újrafelhasználását, és a minták rugalmasabb feldolgozását. Ha valamelyik reagenskazettát csak részben használta fel, helyezze vissza a mágneses részecskéket tartalmazó tál fedelét, és a párolgás megelőzése céljából a protokoll futtatása után azonnal zárja le a reagenskazettát a kitben található újrahasználati zárócsíkokkal.

A reagens párolgásának megakadályozása érdekében a reagenskazettát legfeljebb 15 órán át (a futtatási időket is beleszámolva), legfeljebb 32 °C környezeti hőmérsékleten szabad nyitva hagyni. A készletkomponensek nem megfelelő tárolása a pufferek szavatosságának idő előtti elvesztését eredményezheti.

Az alacsony mintaszámmal (< 24) futtatott kötegek megnövelik mind a reagenskazetta nyitott állapotának időtartamát, mind a szükséges puffertérfogatokat, ami potenciálisan csökkentheti a kazettánként feldolgozható előkészített minták teljes számát.

A reagenskazettákat ne tegye ki UV-fénynek (például dekontaminálás céljából), mivel ez a reagenskazetták és a pufferek szavatosságának idő előtti elvesztését okozhatja.

Vegye figyelembe a dobozon és az egyes komponensek címkéjén feltüntetett lejárati időt és tárolási körülményeket. Ne használjon lejárt szavatosságú vagy helytelenül tárolt összetevőket.

### <span id="page-15-0"></span>Mintavétel és a minta előkészítése

A tisztítási eljárást a PAXgene Blood ccfDNA Tube csőbe levett vérből nyert plazmára optimalizálták. A vérvétellel, a csövek kezelésével és a plazma előkészítésével kapcsolatos információkért olvassa el a PAXgene Blood ccfDNA Tube használati útmutatóját, amely a **www[.qiagen.com](http://www.qiagen.com/)** és a **[www.PreAnalytiX.com](http://www.preanalytix.com/)** termékoldalainak Product Resource (Termékerőforrások), illetve Resources (Erőforrások) fülén érhető el.

A plazma előkészítése elvégezhető (A) a standard, dupla centrifugálást tartalmazó protokoll használatával, vagy (B) elsődleges csőben való kezeléssel: az egyszer centrifugált PAXgene Blood ccfDNA Tube csövek közvetlen feldolgozása a QIAsymphony SP készüléken.

#### A) Plazma előkészítése vérből standard protokollokhoz

1. Centrifugálja a PAXgene Blood ccfDNA Tube csövet szobahőmérsékleten (15–25 °C-on) 15 percig 1600–3000 × *g* fordulatszámon (első centrifugálás), kiegyensúlyozott lengőkosaras centrifugával. Ha a fékezés preferált, ajánlott közepes szintű fékezést alkalmazni, és azt is validálni kell a konkrét munkafolyamathoz.

**Megjegyzés:** A centrifugálás előtt hűtőszekrényben tárolt minták esetében a legjobb teljesítmény érdekében a feldolgozás előtt a mintákat háromszori átforgatással keverje össze, és hagyja, hogy a csövek szoba-hőmérsékletűre melegedjenek.

- 2. Pipettázza a vérplazmát egy 15 ml-es, kúpos aljú centrifugacsőbe (nem része a kitnek), ügyelve arra, hogy ne kavarja föl a magvas sejtek frakcióját.
- 3. Centrifugálja a 15 ml-es kúpos aljú centrifugacsövet 10 percig szobahőmérsékleten (15–25 °C-on) 1600–3000 ×*g* fordulatszámon (második centrifugálás), kiegyensúlyozott centrifugában.

**Megjegyzés:** Ne lépje túl a másodlagos cső gyártója által ajánlott maximális centrifugálási sebességet.

- 4. Pipettázza a szükséges plazmatérfogatot (lásd a ["Mintatérfogat"](#page-19-2) részt a [20.](#page-19-2) oldalon) egy 14 ml-es, 17 × 100 mm méretű, lekerekített aljú polisztirol csőbe, ügyelve arra, hogy ne kavarja fel az esetlegesen meglévő reziduális sejtpelletet.
- 5. Helyezze át a lekerekített aljú, plazmamintát tartalmazó csövet a csőtartóba, és helyezze a csőtartót a QIAsymphony SP készülék mintabeviteli fiókjába.

**Megjegyzés:** A maximális ccfDNS-hozam érdekében dolgozza fel az elérhető maximális plazmatérfogatot.

**Megjegyzés:** A pipettázás során ügyeljen arra, hogy ne képződön hab a plazmamintákban vagy azok felületén. A mintákon lévő hab vagy levegőbuborékok nem megfelelő mintatérfogat pipettázásához vezethetnek.

**Megjegyzés:** A plazma másodlagos csőbe való átvitele után a plazmában lévő ccfDNS 15–25 °C-on legfeljebb 3 napig, 2–8 °C-on legfeljebb 7 napig marad stabil. Huzamosabb idejű tároláshoz javasoljuk, hogy fagyasszon le alikvotokat –20 °C-ra vagy -80 °C-ra.

**Megjegyzés:** Ha előzőleg tárolt (pl. 2–8 °C között hűtött vagy –20 vagy –80 °C hőmérsékleten fagyasztott) plazmamintákat használ, ezeket a futtatás indítása előtt szoba-hőmérsékletűre (15–25 °C) kell melegíteni. A fagyasztott mintákkal kapcsolatban lásd a következő részt: "C) [A PAXgene Blood ccfDNA](#page-18-0) Tube csőből [kinyert plazmaminták fagyasztása és kiolvasztása"](#page-18-0).

#### B) Plazma előkészítése vérből a QIAsymphony SP készüléken, elsődleges csőben való kezeléshez

1. Centrifugálja a PAXgene Blood ccfDNA Tube csövet szobahőmérsékleten (15-25 °C-on) 15 percig 3 000 × *g* mellett, kiegyensúlyozott lengőkosaras centrifugával. Ha a fékezés preferált, ajánlott közepes szintű fékezést alkalmazni, és azt is validálni kell a konkrét munkafolyamathoz.

**Megjegyzés:** A centrifugálás előtt hűtőszekrényben tárolt minták esetében a legjobb teljesítmény érdekében a feldolgozás előtt a mintákat háromszori átforgatással keverje össze, és hagyja, hogy a csövek szobahőmérsékletűre melegedjenek.

**2.** Miután eltávolította a csöveket a centrifugakosarakból, mérje meg minden egyes csőben a plazma térfogatát a kit részét képező PAXgene Blood ccfDNA Purification Protocol Selection Tool eszközzel (3. [ábra\)](#page-20-0). Amikor eltávolítja a csövet a centrifugából, az eszközön lévő kékeszöld nyíl a vérplazma/sejtes frakció érintkezési felületéhez igazodik. A kék vonalak jelzik, hogy a plazmaszint elég-e a 2,4 vagy 4,0 ml-es elsődleges cső kezelési protokolljához. A 2,4 ml-es protokollhoz minimum 2,3 cm magas, a 4,0 ml-es protokollhoz pedig minimum 3,4 cm magas plazmaoszlop szükséges.

**Megjegyzés:** Amennyiben nem történt meg a vérplazma és a sejtes frakció egyértelmű elválasztása, vagy a centrifugából való eltávolítás során véletlenül összekeveredtek a fázisok, a centrifugálást meg kell ismételni.

**Megjegyzés:** Mielőtt a készülékbe helyezi a csövet, ellenőrizze, hogy az elválasztás megfelelő-e.

3. Távolítsa el a Hemogard Closure Cap zárókupakot a PAXgene Blood ccfDNA Tubes csövekről, mielőtt behelyezné azokat a QIAsymphony SP készülékbe a közvetlen ccfDNS extrakcióhoz.

**Megjegyzés:** A cső zárókupakjának eltávolítása és a nyitott csövek kezelése körültekintést igényel, a minta kiömlésének, a keresztszennyeződésnek és a vér által okozott expozíció lehetséges kockázatának csökkentése érdekében.

4. Helyezze be az elegendő plazmát tartalmazó, nyitott PAXgene Blood ccfDNA Tubes csöveket a csőtartóba, majd helyezze a csőtartót a QIAsymphony SP készülék mintabeviteli fiókjába.

#### <span id="page-18-0"></span>C) A PAXgene Blood ccfDNA Tube csőből kinyert plazmaminták fagyasztása és kiolvasztása

- 1. A fagyasztáshoz mérje át a plazmát megfelelő állványba helyezett, alkalmas csőbe (pl. kriocső).
- 2. A plazmát –20 °C-on, fagyasztva tárolja. A –20 °C alatti tároláshoz a plazmamintákat először –20 °C-on legalább 24 óráig fagyassza, majd azt követően hűtse –80 °C-ra.
- 3. Olvassza ki a plazmát szobahőmérsékleten (15–25 °C).

**Megjegyzés:** A kiolvasztást ne végezze alacsony hőmérsékleten (pl. 4 °C-on).

4. Ha a plazmában krioprecipitátumok alakulnak ki, kiolvasztás után vortex keverővel keverje a csöveket 30 másodpercig, majd további kezelés nélkül használja fel a mintát a QIAsymphony SP készüléken végzett ccfDNS-izoláláshoz.

**Megjegyzés:** A krioprecipitátumok eltávolításához nem javasolt a plazma centrifugálása, mivel ccfDNS-t tartalmazhat.

**Megjegyzés:** A krioprecipitátumok kialakulásának megakadályozása érdekében a plazmát szobahőmérséklet helyett 30 °C-on olvassza ki, 30 percen át.

# <span id="page-19-0"></span>Eljárás

### <span id="page-19-1"></span>Áttekintés: A ccfDNS automatikus tisztítása a QIAsymphony SP készülékkel

A QIAsymphony SP készülék könnyűvé és egyszerűvé teszi az automatizált mintaelőkészítést. A minták, a reagensek és fogyóeszközök, valamint az eluátumok külön fiókokba kerülnek. Futtatás előtt egyszerűen helyezze be a mintákat, a speciális kazettákban lévő reagenseket és az előre csomagolt fogyóeszközöket a megfelelő fiókokba. Indítsa el a protokollt, és a feldolgozás után vegye ki a tisztított ccfDNS-t az "Eluate" (Eluátum) fiókból. A kezelési utasításokat a készülék felhasználói kézikönyveiben találja meg.

**Megjegyzés:** A választható karbantartás nem kötelező a készülék működőképességéhez, azonban a szennyeződések kockázatának csökkentése érdekében erősen javasolt.

#### <span id="page-19-2"></span>Mintatérfogat

Annak biztosítására, hogy a szabályos munkafolyamatban 2,4 ml-es (PAXcircDNA\_2400 protokoll), illetve 4,8 ml-es (PAXcircDNA\_4800 protokoll) mintatérfogat kerüljön a készülékbe, szükséges további 0,4 illetve 0,5 ml-es holttérfogat is, ami azt jelenti, hogy minimum 2,8 illetve 5,3 ml-es mintabevitelről kell gondoskodnia. Amennyiben csak a nevezett 2,8 vagy 5,3 ml-esnél kisebb plazmatérfogatok állnak rendelkezésre, a protokollba integrált **Less Sample mode** (Kevesebb minta üzemmód) funkció lehetővé teszi, hogy a felsoroltaknál kisebb plazmatérfogatokat helyezzen a készülékbe. Ebben az esetben a készülék kevesebb mintát visz át. A rendszer rögzíti az eredményfájlban a pipettázott plazmatérfogat eltérését. Ezenkívül a kérdéses minták **nem egyértelmű** jelölést kapnak (140043-as hibakód, **Enable Less Sample mode** [Kevesebb minta üzemmód engedélyezése]). A minimális plazmabeviteli térfogat, amellyel engedélyezhető a **Less Sample mode** (Kevesebb minta üzemmód): 1,6 ml, illetve 4,1 ml. Ha ennél kisebb a biztosított mintatérfogat, a minták nem kerülnek feldolgozásra, hanem **érvénytelen** jelölést kapnak. Az elsődleges csőben való kezelés munkafolyamatához szükséges megfelelő mintatérfogatot a kit részét képező PAXgene Blood ccfDNA Purification Protocol Selection Tool eszköz használata garantálja; a leírását lásd a "A mintaanyag [előkészítése](#page-24-0)" részben, [a 25.](#page-24-0) oldalon.

#### A reagenskazetták behelyezése a "Reagents and Consumables" (Reagensek és fogyóeszközök) fiókba

A ccfDNS tisztításához való reagenseket egy innovatív reagenskazetta tartalmazza (3. [ábra\)](#page-20-0). A reagenskazetta minden tála egy bizonyos reagenst tartalmaz, mint például mágneses részecskéket, kötőpuffert vagy eluáló puffert. A részben felhasznált reagenskazettákat későbbi felhasználás céljából vissza lehet zárni az újrahasználati zárócsíkkal, és így nem képződik hulladék a tisztítási eljárás végén megmaradt reagensekből.

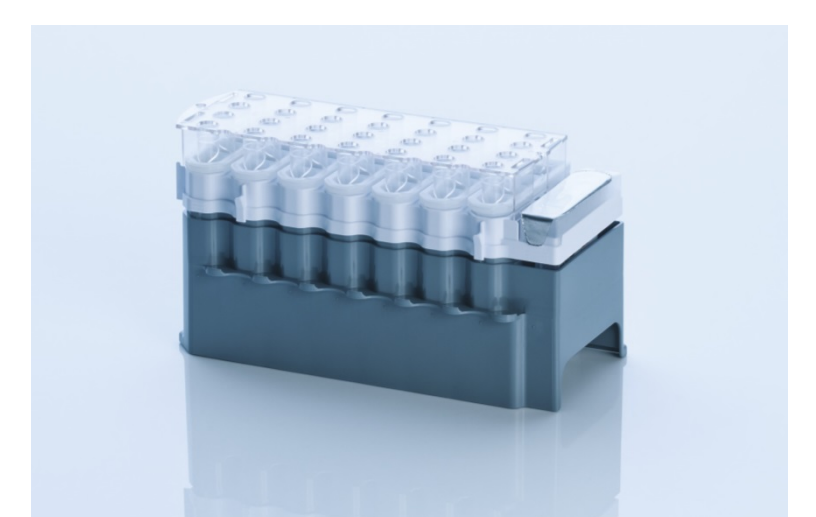

<span id="page-20-0"></span>**3. ábra: QIAsymphony reagenskazetta (Reagent Cartridge, RC).** A reagenskazetta tartalmaz minden olyan reagenst, ami a protokoll futtatásához szükséges.

Az eljárás elindítása előtt győződjön meg arról, hogy minden mágneses részecske tökéletesen újraszuszpendálódott. Az első használat előtt vegye ki a mágneses részecskéket tartalmazó tálat a reagenskazetta keretéből, és alaposan, legalább 3 percen keresztül keverje vortex keverővel, majd helyezze vissza a reagenskazetta keretébe.

**Megjegyzés:** A mágneses részecskék színe eltérő lehet. Ez nincsen hatással a teljesítményre.

Helyezze a reagenskazettát a reagenskazetta-tartóba. A reagenskazetta első használata előtt helyezze fel a lyukasztófedelet a reagenskazetta tetejére (3. [ábra\)](#page-20-0).

**Megjegyzés:** A lyukasztófedél széle éles. Legyen óvatos, miközben felhelyezi a reagenskazetta tetejére. Ügyeljen arra is, hogy a lyukasztófedelet a megfelelő irányban helyezze fel a reagenskazetta tetejére.

Miután eltávolította a mágnesesrészecske-tál borítását, a reagenskazettát ezt követően behelyezheti a "Reagents and Consumables" (Reagensek és fogyóeszközök) fiókba.

[A](#page-13-0) részben felhasznált reagenskazetták a következő használatig tárolhatók; lásd "A [reagensek tárolása és kezelése", 14.](#page-13-0) oldal.

**Megjegyzés:** A mintához Proteinase K enzimet kell adni (lásd: "Teendők az eljárás [megkezdése előtt](#page-26-0)"[, 27.](#page-26-0) oldal).

**Megjegyzés:** Győződjön meg arról, hogy nem cserélte fel egymással a reagenskazetták, mágnesesrészecske-tálak és proteináz K különböző kittételekhez tartozó tartályait.

#### Műanyag eszközök behelyezése a "Reagents and Consumables" (Reagensek és fogyóeszközök) fiókba

A minta-előkészítő kazetták, 8-Rod Covers burkolatok (mindkettő egységdobozokban előre csomagolva) és egyszer használatos, szűrővel rendelkező hegyek (200 µl-es hegyek kék állványokban, 1500 µl-es hegyek fekete állványokban) a "Reagents and Consumables" (Reagensek és fogyóeszközök) fiókba kerülnek.

**Megjegyzés:** Mielőtt az egységdobozokat behelyezné a "Reagents and Consumables" (Reagensek és fogyóeszközök) fiókba, ellenőrizze, hogy eltávolította-e azok fedelét.

**Megjegyzés:** A pipettahegyek szűrőkkel vannak ellátva a keresztszennyeződés megakadályozása végett.

A QIAsymphony SP készülék munkaasztalának hegytartó állványokhoz szolgáló nyílásaiba bármilyen típusú hegytartó állvány behelyezhető. A QIAsymphony SP készülék a leltárellenőrzés művelete alatt fogja beazonosítani a betöltött pipettahegyek típusát.

**Megjegyzés:** Az újabb protokoll futtatása előtt ne töltse fel a hegytartó állványokat, a minta-előkészítő kazetták egységdobozait, illetve az 8-Rod Cover burkolatokat. A QIAsymphony SP készülék a részben felhasznált hegytartó állványokat és egységdobozokat is fel tudja használni.

A műanyag eszközök megrendeléséről szóló információkat lásd a [39.](#page-38-0) oldalon.

#### A "Waste" (Hulladék) fiók betöltése

A futtatások során felhasznált minta-előkészítő kazetták és 8-Rod Cover burkolatok a "Waste" (Hulladék) fiókban lévő üres egységdobozokba kerülnek át. Gondoskodjon róla, hogy a "Waste" (Hulladék) fiókban legyen elegendő üres egységdoboz a protokoll futtatása közben képződött műanyaghulladék részére.

**Megjegyzés:** Mielőtt az egységdobozokat behelyezné a "Waste" (Hulladék) fiókba, győződjön meg róla, hogy eltávolította-e azok fedelét. Amennyiben a 8-as rúdvédőburkolatok dobozait használja a felhasznált minta-előkészítő kazetták és a 8-as rúdvédő burkolatok összegyűjtésére, ellenőrizze, hogy eltávolította-e a doboz távtartóját.

A "Waste" (Hulladék) fiók elülső oldalához rögzíteni kell egy tasakot a szűrővel ellátott használt hegyek részére.

**Megjegyzés:** A rendszer nem ellenőrzi a hegygyűjtő hulladéktasak jelenlétét. A protokoll futtatásának elindítása előtt ellenőrizze, hogy a hegygyűjtő hulladéktasak megfelelően van-e rögzítve. További információkért olvassa el a készülék felhasználói kézikönyveit. A hegyek elakadásának megelőzése végett legfeljebb 96 minta feldolgozása után ürítse ki a tasakot.

A tisztítási eljárás alatt keletkező folyékony hulladékot hulladéktartály gyűjti össze. A "Waste" (Hulladék) fiókot csak akkor lehet bezárni, ha a hulladéktartály be lett helyezve. A folyékony hulladékot a helyi biztonsági és környezetvédelmi előírások betartása mellett kell ártalmatlanítani. A megtelt hulladékgyűjtő palackot ne autoklávozza. A hulladékgyűjtő palackot legfeljebb 96 minta feldolgozása után ürítse ki.

#### Az "Eluate" (Eluátum) fiók betöltése

A kívánt elúciós állyányt helyezze be az "Eluate" (Eluátum) fiókba. Az "Eluate" (Eluátum) fiókban hosszú időn át tárolt eluátumok elpárologhatnak vagy kondenzálódhatnak, ezért a hűtő pozíciót kell használni. Az "Elution slot 1" (1-es elúciós nyílás) területet csak a megfelelő hűtőadapterrel használja.

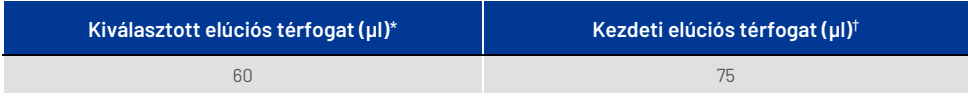

\* Ez a QIAGEN EMT rack (katalógusszám: 19588) és 1,5 ml-es Sarstedt screw cap tubes (katalógusszám: 72.607) termékekhez használt végleges elúciós csőben minimálisan hozzáférhető eluátumtérfogat. Némely esetben az egyes mintákhoz tartozó eluátum végső térfogata akár 5 µl-rel kevesebb is lehet.

<sup>†</sup> Az a kezdeti elúciós puffertérfogat, amely ahhoz szükséges, hogy az eluátum tényleges térfogata megegyezzen a kiválasztott térfogattal.

#### Leltárellenőrzés

A futtatás megkezdése előtt a készülék ellenőrzi, hogy a várakozási sorban álló köteg(ek)hez szükséges fogyóeszközökből elegendő mennyiség lett-e betöltve a megfelelő fiókokba.

#### <span id="page-24-0"></span>A mintaanyag előkészítése

Lásd "[Mintavétel és a minta előkészítése](#page-15-0)"[, 16.](#page-15-0) oldal.

#### A ccfDNS tárolása

Minta-előkészítés után a ccfDNS eluátumok –20 vagy –80 °C hőmérsékleten tárolhatók. A lefagyasztott eluátumokat legfeljebb három alkalommal szabad kiolvasztani. A ccfDNS eluátumokban való stabilitásával kapcsolatos legfrissebb információkért tekintse meg a **[www.qiagen.com](http://www.qiagen.com/)** vagy a **[www.PreAnalytiX.com](http://www.preanalytix.com/)** termékoldalt.

### <span id="page-25-0"></span>A protokoll áttekintése

#### **1. táblázat: A protokoll áttekintése**

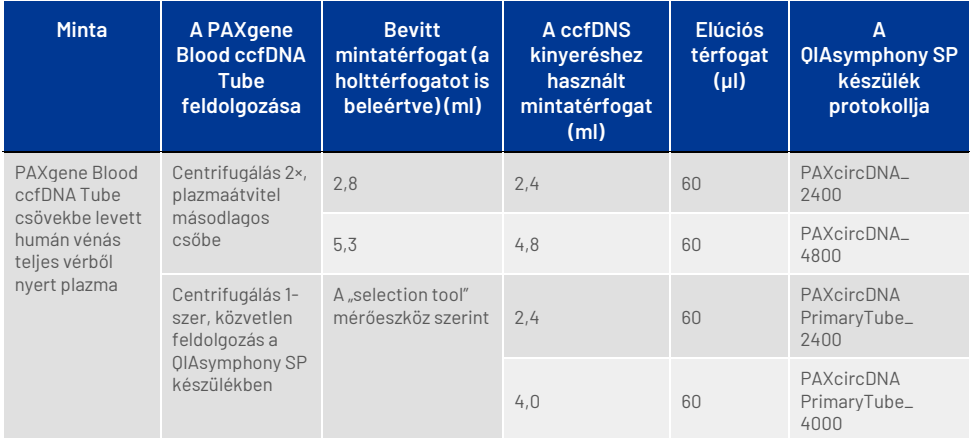

#### Az eljárás megkezdése előtt figyelembe veendő fontos szempontok

- A vegyszerekkel és biológiai mintákkal végzett munka során mindig viseljen megfelelő laboratóriumi köpenyt, egyszer használatos kesztyűt és védőszemüveget. További információkért olvassa el a megfelelő biztonsági adatlapokat (Safety Data Sheet, SDS).
- Győződjön meg róla, hogy tisztában van a QIAsymphony SP készülék üzemeltetésének módjával. A kezelési utasításokat a készülék felhasználói kézikönyveiben találja meg.

**Megjegyzés:** Szükséges szoftverkonfiguráció az IVD felhasználáshoz: **Default**  Profile 1(1. alapértelmezett profil).

- Az eljárás megkezdése előtt olvassa el a "[Az eljárás elve"](#page-6-0) részt.
- Győződjön meg arról, hogy ismeri a Protocol (Protokoll) lap és Labware (Laboreszköz) lista tartalmát (a **[www.qiagen.com](http://www.qiagen.com/)** és a **[www.PreAnalytiX.com](http://www.preanalytix.com/)** termékoldalainak Product Resources (Termékerőforrások), illetve Resources (Erőforrások) fülén találhatók).
- Kerülje el a reagenskazetta erőteljes rázását, különben hab képződhet, ami folyadékszint-érzékelési problémához vezethet.

 A vért PAXgene Blood ccfDNA Tube (CE-IVD; PreAnalytiX, katalógusszám: 768165) csövekbe kell gyűjteni. A vér levételével és kezelésével, valamint a plazma feldolgozásával kapcsolatos információkért olvassa el a csőhöz tartozó használati útmutatót, amely a **[www.qiagen.com](http://www.qiagen.com/)** és a **[www.PreAnalytiX.com](http://www.preanalytix.com/)** termékoldalainak **Product Resources** (Termékerőforrások), illetve Resources (Erőforrások) fülén található.

#### <span id="page-26-0"></span>Teendők az eljárás megkezdése előtt

- Az eljárás elindítása előtt győződjön meg arról, hogy minden mágneses részecske tökéletesen újraszuszpendálódott. Az első használat előtt alaposan keverje fel a mágneses részecskéket tartalmazó tálat vortex keverővel, legalább 3 percen keresztül.
- Ügyeljen arra, hogy a lyukasztófedél rá legyen helyezve a reagenskazettára, és hogy a mágneses részecskéket tartalmazó tál fedele le legyen véve, illetve ha már részben felhasznált reagenskazettát használ, gondoskodjon az újrahasználati zárócsíkok eltávolításáról.
- A proteináz K nem része a reagenskazettának, azt a felhasználónak kell biztosítania (mintafiók, A nyílás, 1. és/vagy 2. pozíció). Győződjön meg arról, hogy a helyes proteináz K térfogatot alkalmazza.

A QIAsymphony PAXgene Blood ccfDNA Kit használatra kész proteináz K oldatot tartalmaz. A proteináz K szobahőmérsékleten (15–25 °C) tárolható. A huzamosabb ideig történő tároláshoz azt javasoljuk, hogy tartsa a proteináz K enzimes fiolákat hűtve, 2–8 °C között.

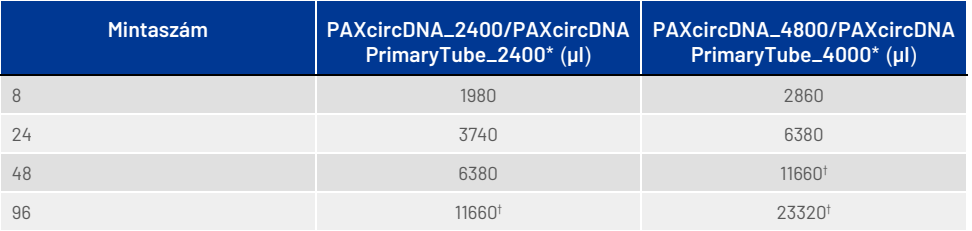

\* Mintánként 110 µl térfogatra (2400 µl plazma esetén) vagy 220 µl térfogatra (4800/4000 µl plazma esetén) van szükség, valamint további 1100 µl holttérfogatra  $[(n \times 110 \text{ vagy } 220 \text{ µ}]) + 1100 \text{ µ}].$ 

† Ha több mint 11 660 µl térfogatra van szükség, használjon egy második csövet (Corning, katalógusszám: 352051). A második csőnél további 1100 µl holttérfogatra van szükség.

**Megjegyzés:** A proteináz K-t tartalmazó csöveket csőtartóba kell helyezni. A proteináz K-t tartalmazó csőtartót a "Sample" (Minta) fiók "A" nyílásába, az 1-es és 2-es pozícióba kell helyezni. A 14 ml-es, 17 × 100 mm-es, kerek aljú polisztirol csövek (Corning, katalógusszám: 352051) használatát javasoljuk a Proteinase K enzimhez.

- Ha a minták vonalkóddal vannak ellátva, úgy helyezze be a mintákat a csőtartóba, hogy a vonalkód a QIAsymphony SP készülék bal oldalán elhelyezkedő vonalkódolvasó felé nézzen.
- A protokollal kompatibilis mintacsövekkel és minimális mintatérfogatokkal kapcsolatos információkat illetően tekintse meg a megfelelő Labware (Laboreszköz) listát, amely a **[www.qiagen.com](http://www.qiagen.com/)** és a **[www.PreAnalytiX.com](http://www.preanalytix.com/)** termékoldalainak Product Resources (Termékerőforrások), illetve Resources (Erőforrások) fülén érhető el.

### <span id="page-28-0"></span>Protokoll: A ccfDNS automatikus tisztítása a QIAsymphony SP készülékkel

Az egyes protokollokkal, többek közt a térfogatokkal és a csövekkel kapcsolatos részletes információk a **[www.qiagen.com](http://www.qiagen.com/)** és a **[www.PreAnalytiX.com](http://www.preanalytix.com/)** termékoldal Product Resources (Termékerőforrások), illetve Resources (Erőforrások) fülén érhető el. A mintaanyag (PAXgene Blood ccfDNA Tube csőbe levett humán vénás teljes vérből nyert plazma) előkészítését illetően olvassa el a "Mintavétel és a minta [előkészítése](#page-15-0)" és "[A mintaanyag előkészítése](#page-24-0)" részeket a jelen kézikönyvben, valamint a csövekre vonatkozó használati útmutatót, amely a **[www.qiagen.com](http://www.qiagen.com/)** vagy a **[www.PreAnalytiX.com](http://www.preanalytix.com/)** termékoldalainak **Product Resources** (Termékerőforrások), illetve Resources (Erőforrások) fülén található.

- 1. Zárja be az összes fiókot és a készülék fedelét.
- 2. Kapcsolja BE a QIAsymphony SP készüléket, és várjon, amíg megjelenik a Sample Preparation (Minta-előkészítés) képernyő, és befejeződik az inicializálási eljárás.
- 3. A főkapcsoló a QIAsymphony SP készülék bal alsó sarkánál található.
- 4. Jelentkezzen be a készüléken.

A kívánt elúciós állványt helyezze be az "Eluate" (Eluátum) fiókba.

Ne helyezzen 96 cellás lemezt az "Elution slot 4" (4-es elúciós) nyílásba. Az "Elution slot 1" (1-es elúciós nyílás) nyílást kell használnia, a megfelelő hűtőadapterrel.

Ha 96 cellás lemezt használ, ügyeljen arra, hogy a lemez a megfelelő irányban legyen, mivel a rossz behelyezés a minták felcserélődését eredményezi a downstream elemzésben.

Az Elution Microtubes CL állvány használatakor vegye le az alját úgy, hogy addig forgatja az állványt, amíg le nem jön az alja.

5. Ellenőrizze, hogy a "Waste" (Hulladék) fiók megfelelően van-e előkészítve, és hajtson végre leltárellenőrzést a "Waste" (Hulladék) fiókon, a hegyledobót, hegytároló állomást, az üres folyékonyhulladék-tartályt és az üres egységdobozokat is beleértve. Szükség esetén cserélje ki a hegygyűjtő hulladéktasakot.

- 6. Töltse fel a "Reagents and Consumables" (Reagensek és fogyóeszközök) fiókot a szükséges reagenskazettával/reagenskazettákkal és fogyóeszközökkel.
- 7. Végezze el a "Reagents and Consumables" (Reagensek és fogyóeszközök) fiók leltárellenőrzését.
- 8. Tegye be a mintákat a megfelelő mintatartókba, és helyezze be a mintatartókat a "Sample" (Minta) fiókba.

**Megjegyzés:** Az általános feldolgozás mellett, beleértve a plazma megfelelő mintahordozóba helyezett megfelelő másodlagos csőbe (14 ml-es Falcon® kerek aljú polisztirol cső, 17 × 100 mm) történő átvitelét, a PAXgene Blood ccfDNA Tube elsődleges csőben való kezelés munkafolyamata lehetővé teszi a ccfDNS extrakcióját közvetlenül a PAXgene Blood ccfDNA Tube (10 ml-es PAXgene Blood ccfDNA Tube, 16 × 100 mm) csőből. Az elsődleges cső kezelésével kapcsolatos információkért olvassa el a Protocol (Protokoll) lapot, a Labware (Laboreszköz) listát és a csövekre vonatkozó használati útmutatót a **[www.qiagen.com](http://www.qiagen.com/)** vagy **[www.PreAnalytiX.com](http://www.preanalytix.com/)** termékoldal Product Resources (Termékerőforrások), illetve Resources (Erőforrások) fülén.

9. Az érintőképernyő használatával adja meg a szükséges adatokat a feldolgozandó minták mindegyik kötegéhez és a proteináz K enzimhez.

Adja meg a következő információkat:

- Mintainformáció (a választott mintatartó állványoktól függően válassza a BD #352051 FalconPP 17 × 100 vagy a BD\_#768165 PAXgene ccfDNA 16 × 100 lehetőséget)
- Futtatandó protokoll (assay kontrollkészlete)
- Elúciós térfogat és kimeneti pozíció

Miután megadta a kötegre vonatkozó információkat, az állapotjelző "LOADED" (Betöltve) kijelzésről átvált a "QUEUED" (Sorba állítva) kijelzésre. Amint egy köteg sorba állítása megtörtént, megjelenik a Run (Futtatás) gomb.

10. Tegye be a Proteinase K enzimet a megfelelő mintatartóba, az 1. és a 2. pozícióba, és helyezze be ezeket a "Sample" (Minta) fiók A rekeszébe.

- 11. Az **IC** gomb lenyomásával határozza meg a Proteinase K enzimet.
- 12. A tisztítási eljárás elindításához nyomja meg a Run (Futtatás) gombot. A feldolgozás minden lépése teljesen automatizált. A protokoll futtatásának végén a köteg állapotjelzője a RUNNING (Futtatás) kijelzésről COMPLETE (Teljesítve) kijelzésre vált át.
- 13. Vegye ki a tisztított ccfDNS-t tartalmazó elúciós állványt az "Eluate" (Eluátum) fiókból. Erősítse meg az elúciós állvány eltávolítását a QIAsymphony SP készülék szoftverével.
- 14. A kapott ccfDNS használatra kész, vagy –20 °C-on vagy –80 °C-on tárolható, legfeljebb 6 hónapig. A QIAGEN javasolja, hogy a futtatás befejeződését követően haladéktalanul vegye ki az eluátumlemezt az "Eluate" (Eluátum) fiókból. Ha az eluátumlemez a QIAsymphony SP készülékben marad a futtatás befejeződését követően is, akkor a hőmérséklettől és a páratartalomtól függően kondenzáció vagy párolgás fordulhat elő.

**Megjegyzés:** A QIAsymphony SP készülék hűtőfunkciója akár egész éjszakán át is használható.

A mágneses részecskék általában nem kerülnek bele az eluátumokba. Ha mégis átszennyezés fordulna elő, az eluátumokban lévő mágneses részecskék nem zavarják a legtöbb downstream alkalmazást.

Ha el kell távolítani a mágneses részecskéket downstream alkalmazások elvégzése előtt, úgy az eluátumokat tartalmazó tesztcsöveket vagy lemezeket először egy megfelelő mágnesbe kell helyezni, majd az eluátumokat át kell vinni egy tiszta tesztcsőbe (lásd "Függelék: [A ccfDNS kvantifikációja"](#page-37-0)). Minden elúciós lemezről eredményfájlok készülnek.

15. Ha valamelyik reagenskazetta csak részben használódott fel, zárja le a kitben található újrahasználati zárócsíkokkal.

**Megjegyzés:** A csak részben felhasznált reagenskazetták tárolásáról szóló további információkat lásd: ["A reagensek tárolása és kezelése"](#page-13-0).

- 16. A használt mintacsöveket és a hulladékokat a helyi biztonsági előírásoknak megfelelően kell ártalmatlanítani. A biztonsági információkat lásd: ["Figyelmeztetések és óvintézkedések"](#page-10-0).
- 17. A QIAsymphony SP készülék tisztítása.

Kövesse a készülék felhasználói kézikönyveiben található karbantartási utasításokat. Ne felejtse el a hegyvédőket rendszeresen tisztítani, hogy minimálisra csökkentse a keresztszennyeződés kockázatát.

18. Zárja be a készülék fiókjait, és kapcsolja ki a QIAsymphony SP készüléket.

### <span id="page-32-0"></span>Minőség-ellenőrzés

A QIAGEN ISO-minősített minőségirányítási rendszerének megfelelően a QIAsymphony PAXgene Blood ccfDNA Kit minden egyes gyártási tételét ellenőrzik, hogy az megfelel-e az előírt paramétereknek, ezzel biztosítva a termék állandó és kifogástalan minőségét.

### <span id="page-32-1"></span>Korlátozások

A rendszer teljesítményét olyan teljesítményértékelő vizsgálatok alapján állapították meg, amelyek során PAXgene Blood ccfDNA Tube csőbe levett humán vénás teljes vérből nyert plazmából tisztítottak ccfDNS-t.

A QIAsymphony PAXgene Blood ccfDNA Kit teljesítményjellemzőit plazmában lévő 18S riboszomális és DYS14 Y-kromoszomális ccfDNS fragmentumok felhasználásával határozták meg.

A felhasználó felelőssége, hogy ellenőrizze a rendszer teljesítményét a laboratóriumában alkalmazott bármely olyan eljárásra, amely nem része a QIAGEN és a PreAnalytiX teljesítménykiértékelő vizsgálatoknak.

A diagnosztikai eredményeket negatívan befolyásoló hatások kockázatának minimalizálása érdekében a további alkalmazásokhoz megfelelő kontrollokat kell használni. A kapott diagnosztikai eredményeket mindig az egyéb klinikai vagy laboratóriumi leletekkel összefüggésben kell értelmezni.

# <span id="page-33-0"></span>Hibaelhárítási útmutató

Ez a hibaelhárítási útmutató bármely felmerülő hiba esetén segíthet a megoldásban. A kapcsolatfelvételi adatokat és a gyakran ismételt kérdések listáját a **[www.PreAnalytiX.com](http://www.preanalytix.com/)** vagy a **[www.qiagen.com](http://www.qiagen.com/)** megfelelő termékoldalán érheti el.

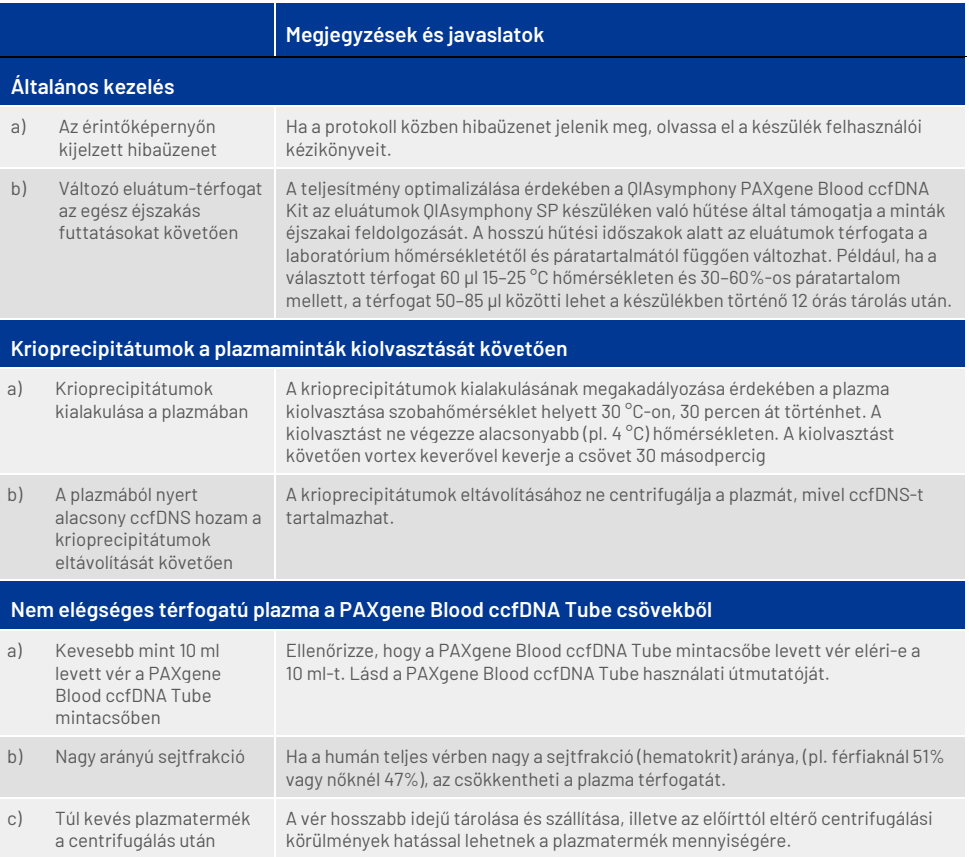

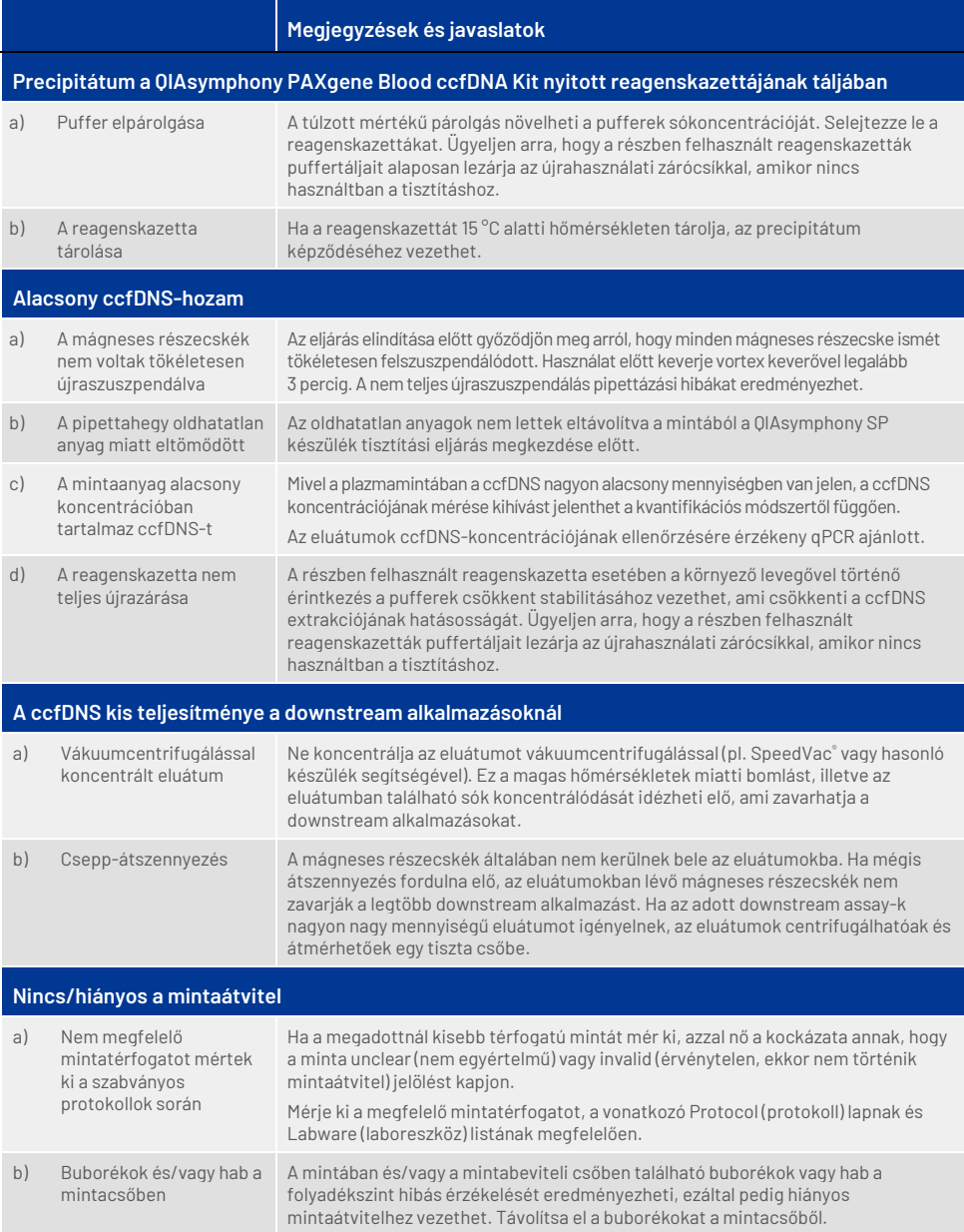

# <span id="page-35-0"></span>Szimbólumok

A használati útmutatóban, a csomagoláson és a címkéken a következő szimbólumok szerepelhetnek: A további szimbólumok ismertetése a következő részben található: [A kit tartalma](#page-8-1) [\(9.](#page-8-1) oldal).

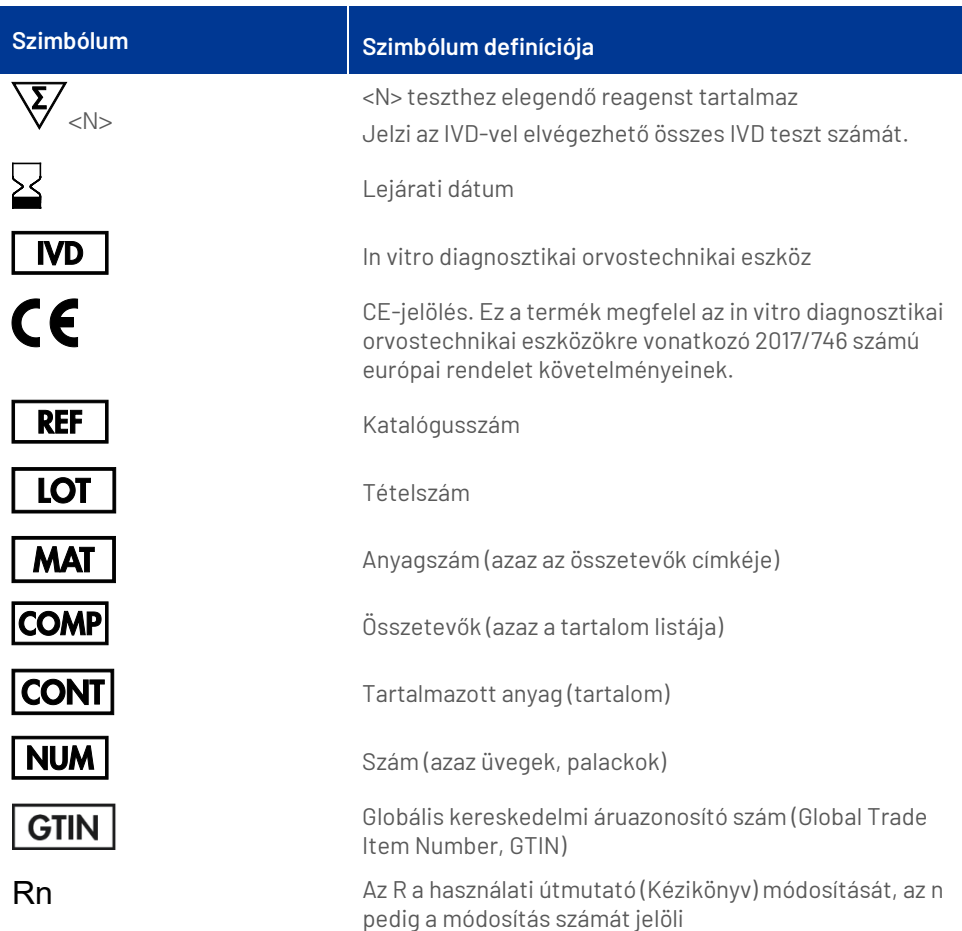

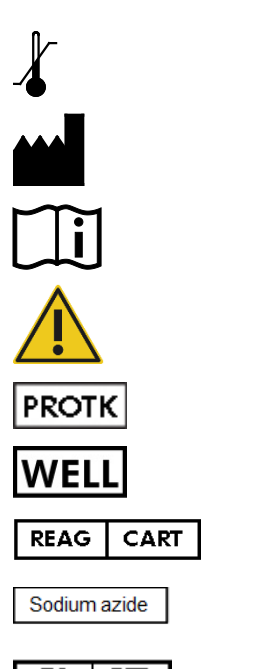

 $\overline{\mathbf{E}}$ 丽 Hőmérsékleti határértékek

Gyártó

Lásd a használati útmutatót

Figyelem!

Proteináz K

Cellaszám (azaz a reagenskazetta cellái)

Reagenskazetta

Nátrium-azid

Hivatalos európai képviselet, az Európai Parlament és a Tanács (EU) 2017/746 rendeletének megfelelően

# <span id="page-37-0"></span>Függelék: A ccfDNS kvantifikációja

A mintaanyagokban található ccfDNS nagyon alacsony koncentrációja miatt nem ajánlott a DNS spektrofotométerrel való mérése. A ccfDNS koncentrációjának meghatározásához érzékeny és pontos, fluoreszcencián alapuló kvantitatív assay vagy real-time PCR assay alkalmazandó.

Ha a mágneses részecskéket el kell távolítani, helyezze a DNS-t tartalmazó tesztcsövet egy megfelelő mágneses szeparálóba (pl. QIAGEN 12-Tube Magnet, katalógusszám: 36912), amíg a mágneses részecskék nem szeparálódnak.

Ha a DNS-t mikrotiter lemezbe gyűjtötte, helyezze a mikrotiter lemezt egy megfelelő mágneses szeparálóba (pl. QIAGEN 96-Well Magnet Type A, katalógusszám: 36915), amíg a mágneses részecskék nem szeparálódnak. Ha nem áll rendelkezésére megfelelő mágneses szeparáló, centrifugálja a DNS-t tartalmazó tesztcsövet 1 percen át teljes sebességgel egy mikrocentrifugában, hogy az összes maradék mágneses részecske pelletet képezzen.

# <span id="page-38-0"></span>Rendelési információk

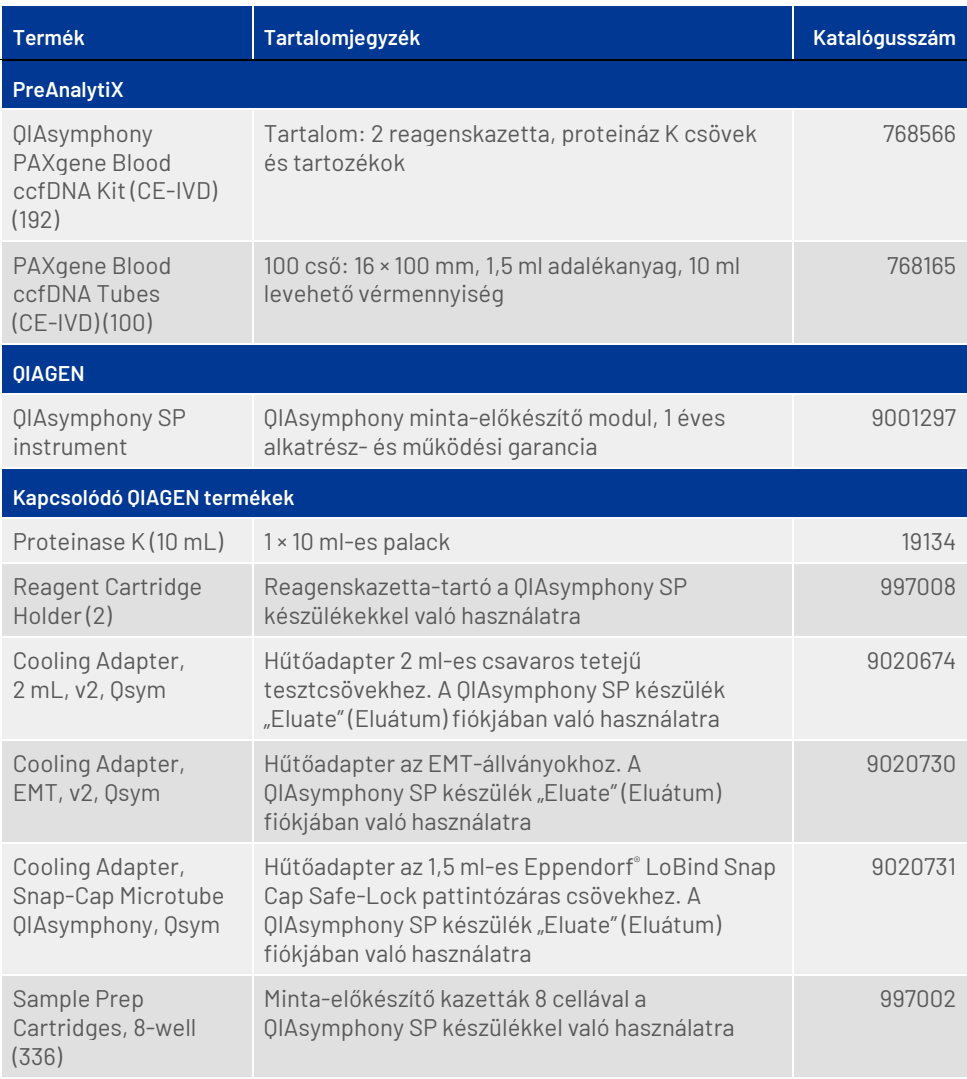

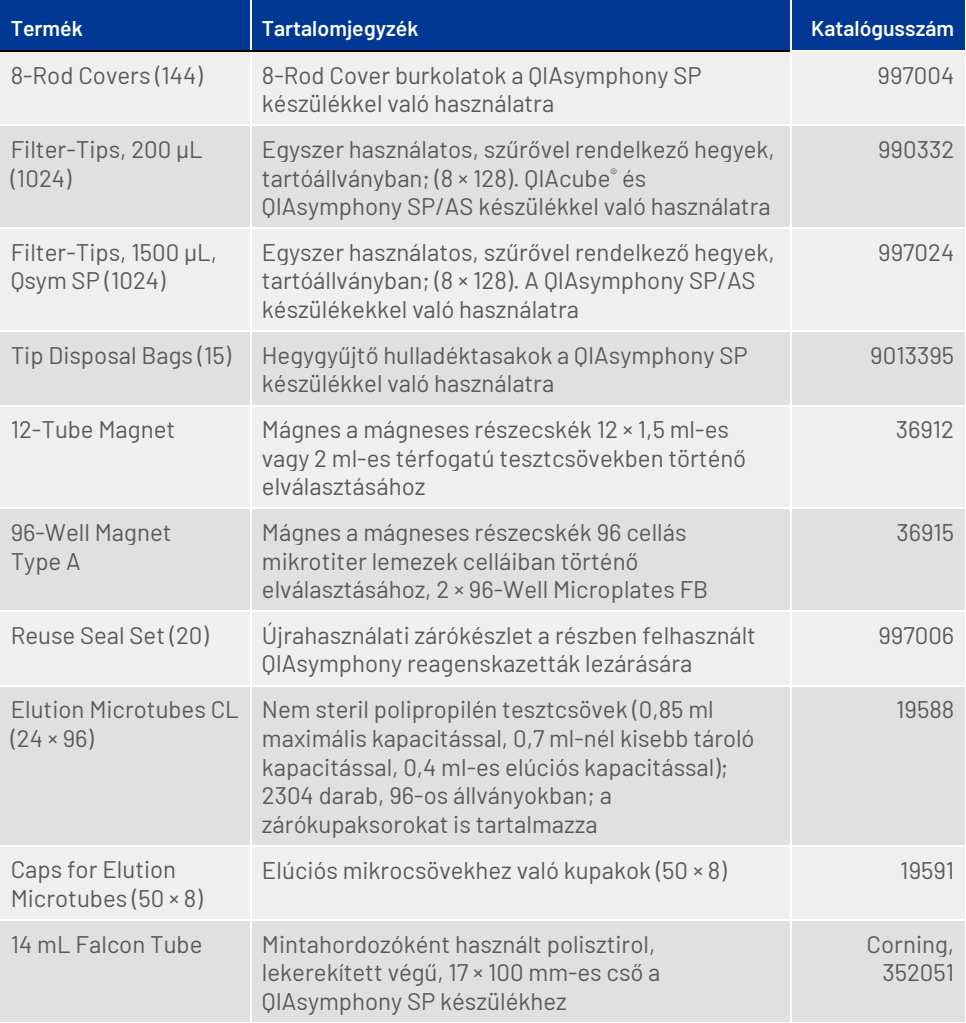

# <span id="page-40-0"></span>A dokumentum átdolgozási előzményei

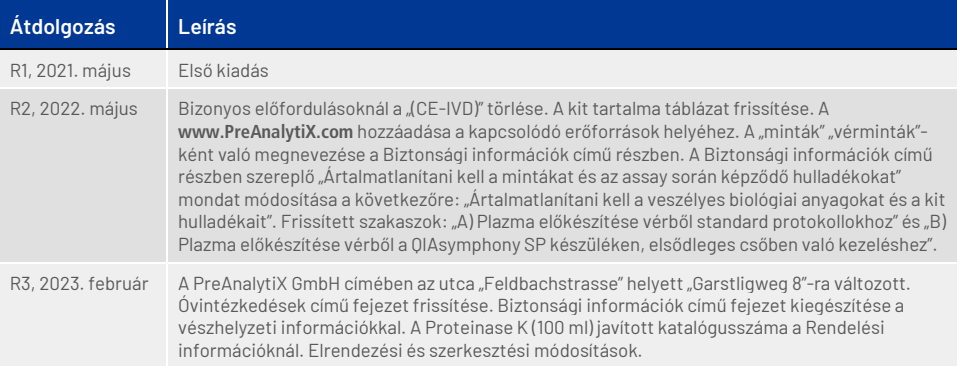

**Megjegyzések**

**Megjegyzések**

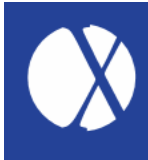

**A licenccel kapcsolatos legfrissebb információk és a termékspecifikus jogi nyilatkozatok a megfelelő PreAnalytiX® vagy QIAGEN® kit kézikönyvében vagy felhasználói útmutatójában találhatók. A PreAnalytiX és QIAGEN kitek kézikönyvei és a felhasználói útmutatók elérhetők a [www.qiagen.com](http://www.qiagen.com/) webhelyen, vagy beszerezhetők a QIAGEN Műszaki ügyfélszolgálattól vagy a területileg illetékes forgalmazótól.**

További információkért látogasson el a **[www.PreAnalytiX.com](http://www.preanalytix.com/)** webhelyre. HE-2866-003 02/2023

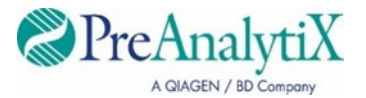